## **Three-way XML Diff & Visual Diff**

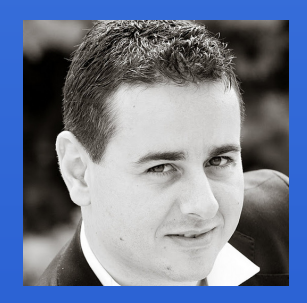

#### Octavian Nadolu

octavian\_nadolu@oxygenxml.com @OctavianNadolu

schematron **JS** Structured KML editing **XSLT SVN ISON** review **XQuery SVG Publish** PDF WebDAV **DTD DocBook** authoring<br>XML Editor  $XSD$  SCH  $XSD$   $SIN$ igle **XPR RNCFO** Source frameworks **Databa Profiling** WSDL **XHTML R** Chạn styles Collal visua WebHelp Web **DITA TEI** 

**XSL** PHP<br>Ant

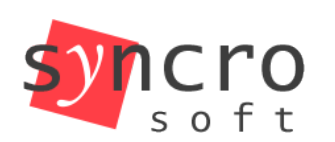

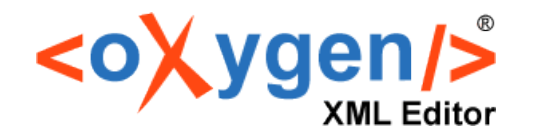

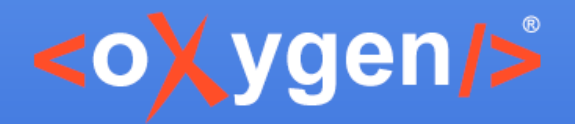

## **Overview**

- Three-way documents comparison
- Using an XML algorithm for three-way comparison
- Visualize and merge modifications in the Author mode

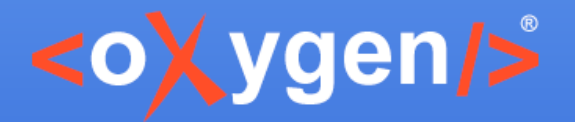

## **Three-way Diff**

- Used when commit/reintegrate changes in a document
- Visualize and merge the modified content

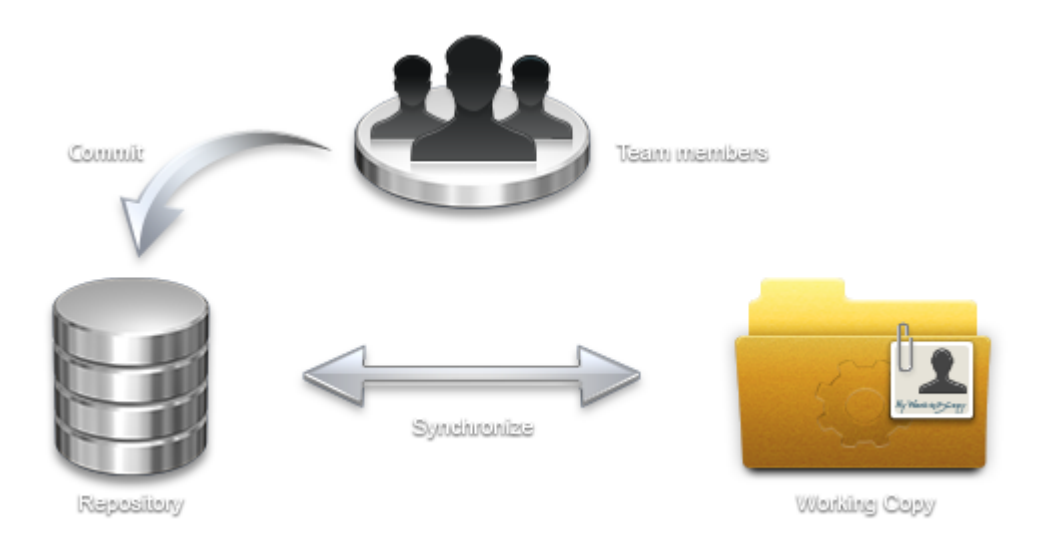

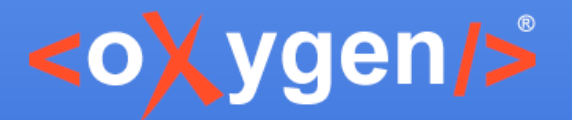

#### **Documents Workflow**

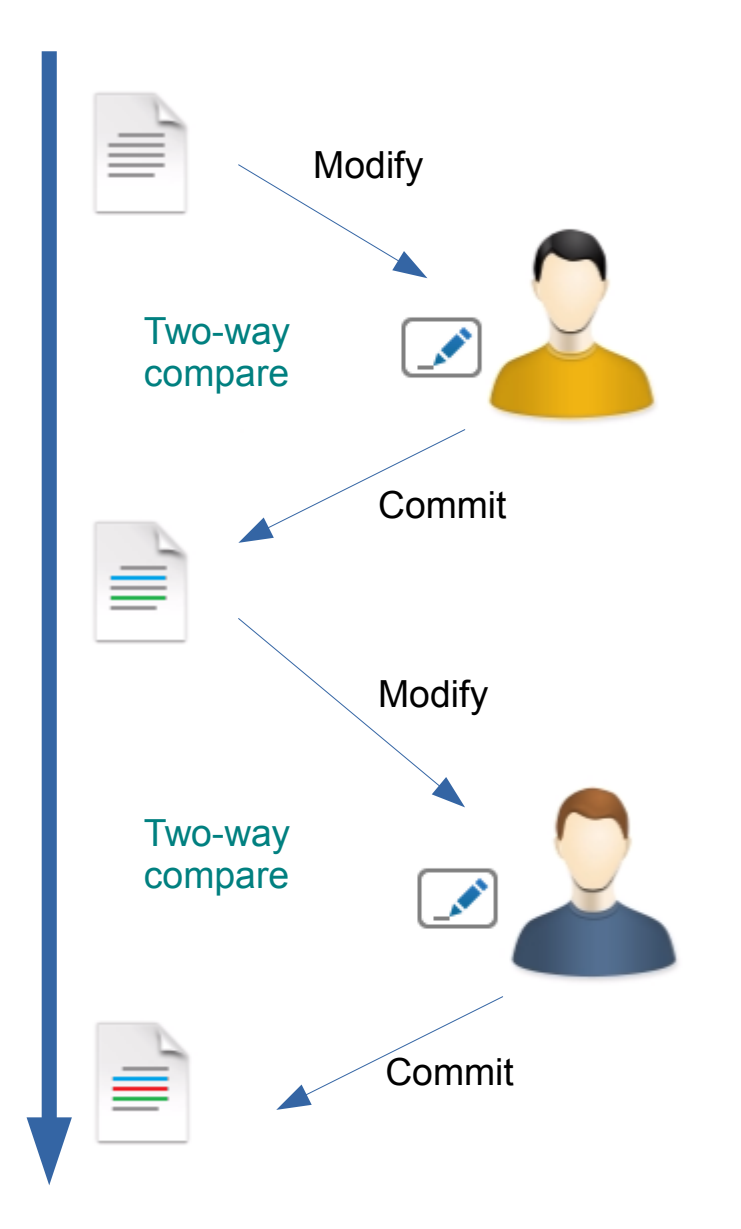

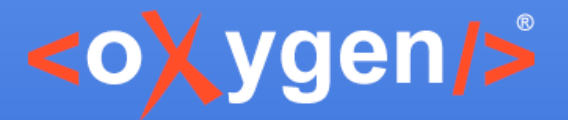

#### **Documents Workflow**

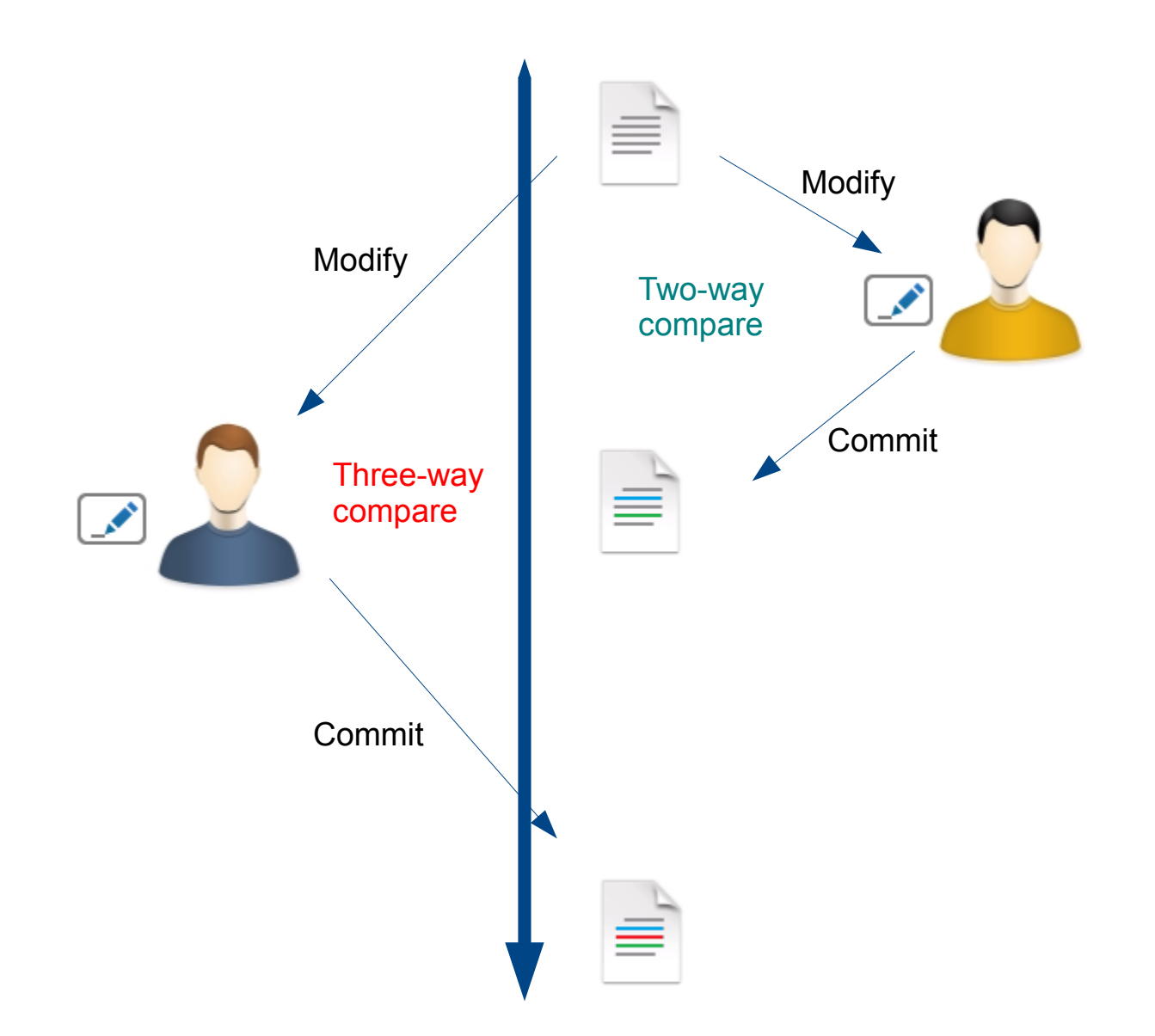

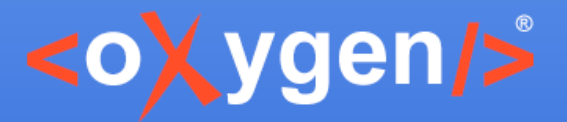

#### **Three-way Compare**

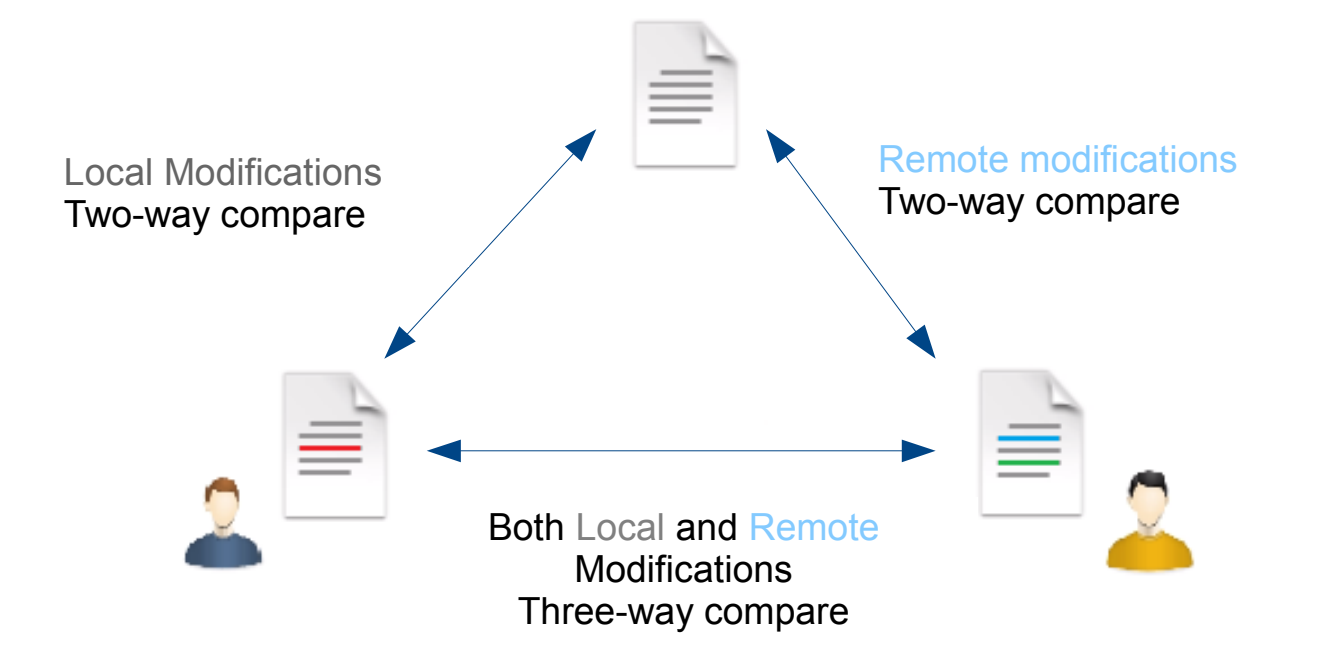

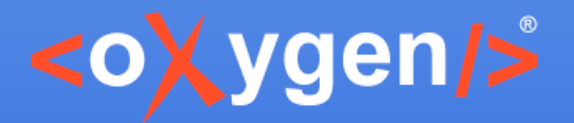

## **Three-way Diff**

- Used by versioning systems (such as GIT, SVN, Mercurial)
	- Review modified content
	- Solve conflicts

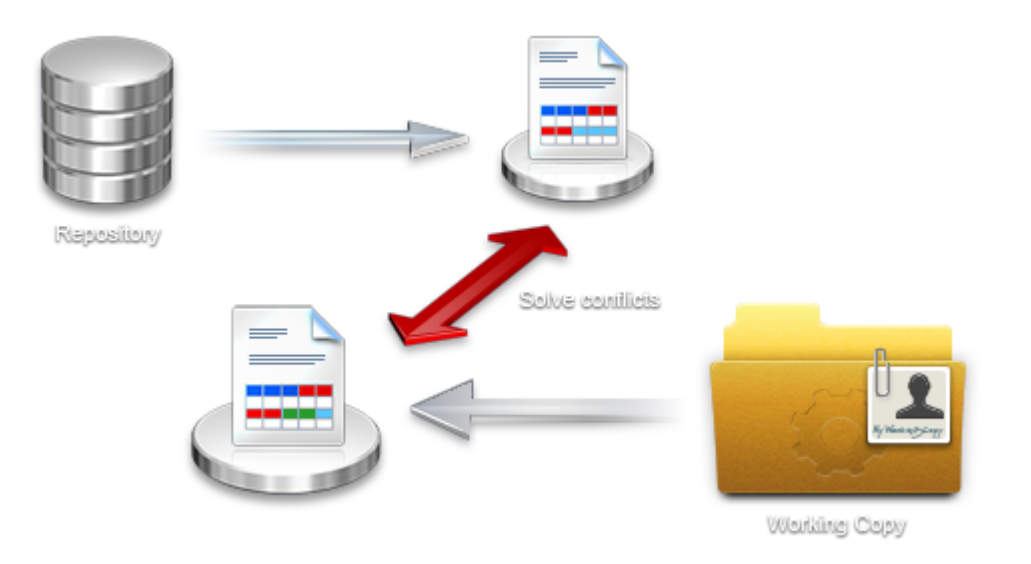

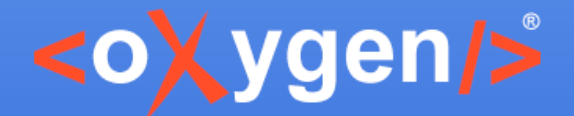

# **Three-way Diff in <oXygen/>**

- Available in [Syncro SVN Client](http://www.syncrosvnclient.com/)
- Based on the "Lines" algorithm
- Limitation if parts of the documents are rearranged or when you want to ignore nodes

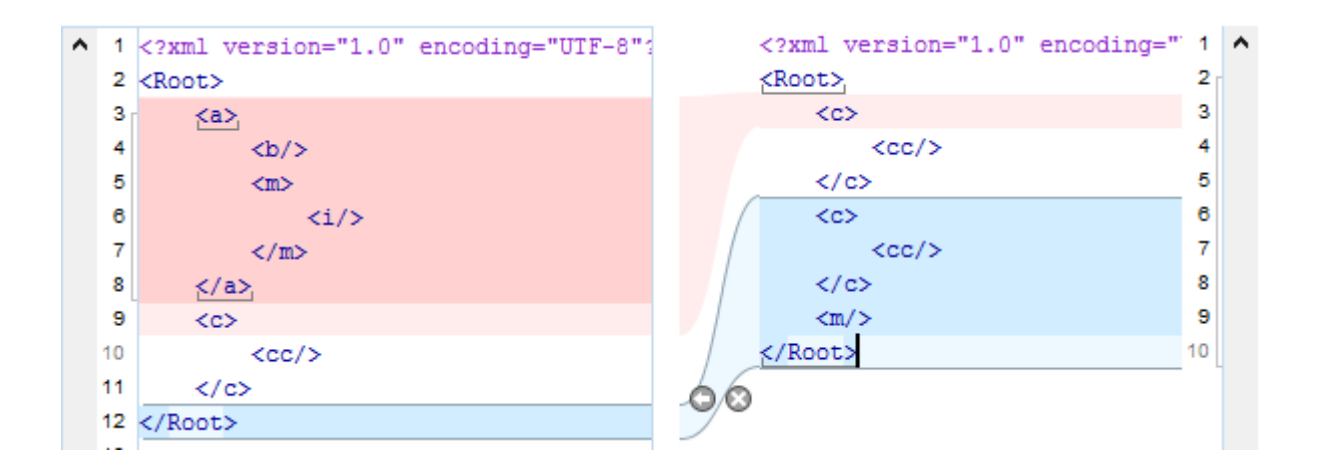

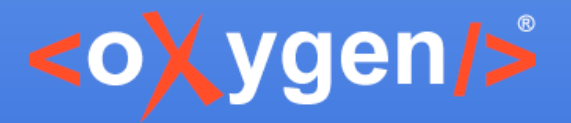

## **Three-way XML Diff**

- Marks the differences correctly also when the document structure is rearranged
- Merge only XML-relevant modifications

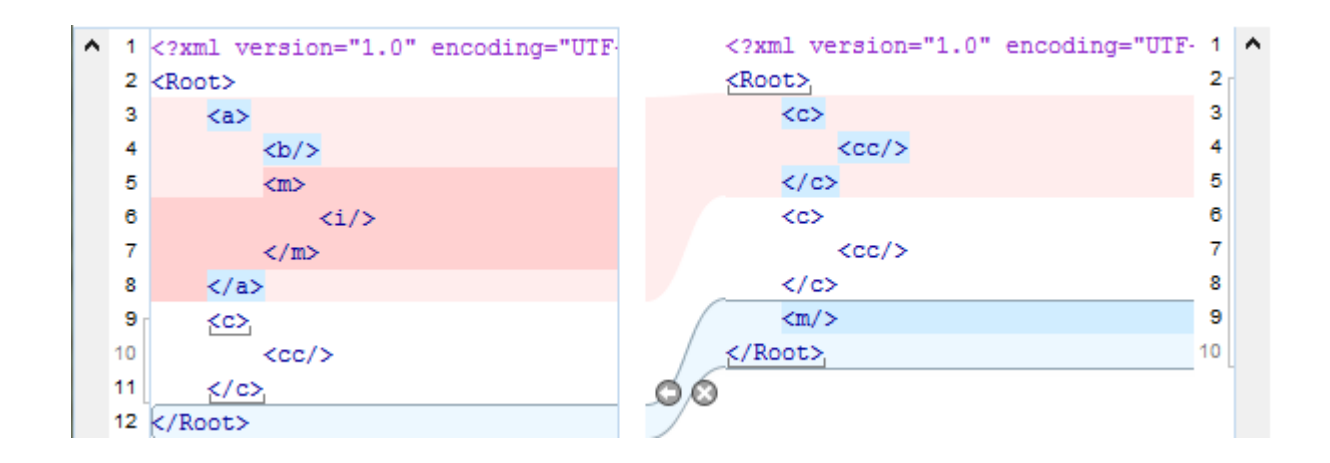

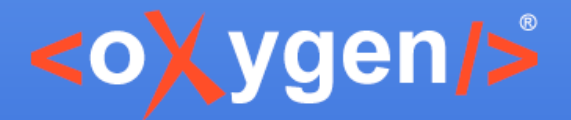

# **XML Diff Ignore Options**

- Processing instructions
- Comments
- CData
- DOCTYPE
- Text
- Attributes order
- Namespace and prefixe

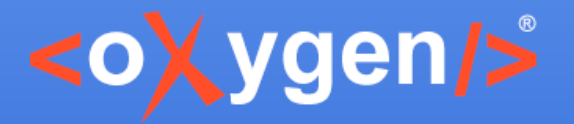

## **Second-Level Diff**

- Easily spot the differences in text content
- Merge the exact modification

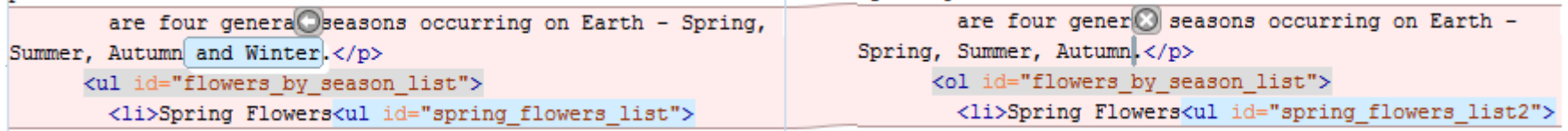

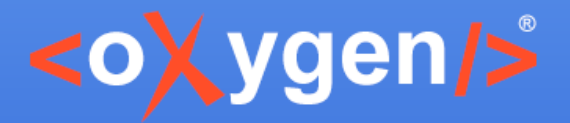

## **Visual Diff**

- Visualize modifications in the Author page
- Merge modifications in the Author page

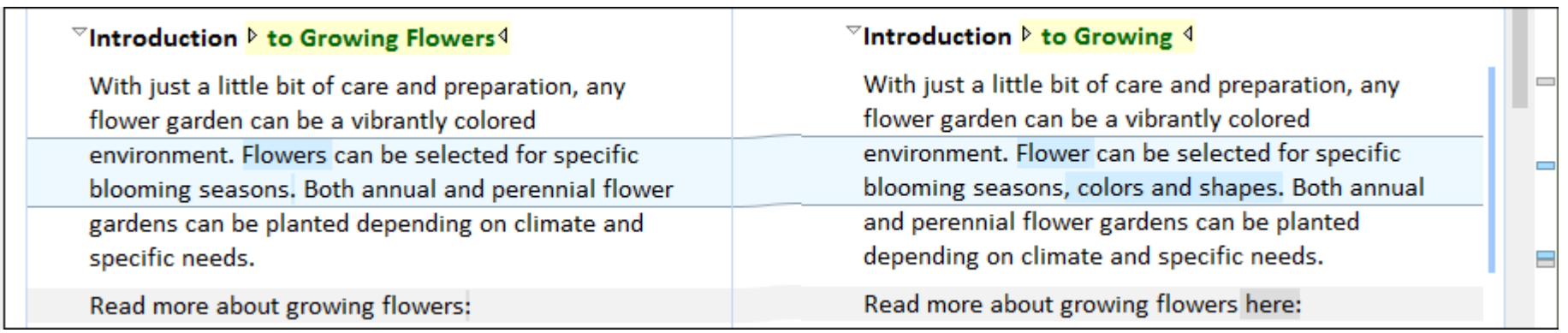

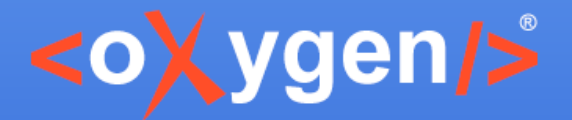

# **Visual Diff Ignore Options**

- Processing instructions
- Comments
- CData
- DOCTYPE
- Text
- Attributes order
- Namespace and prefix

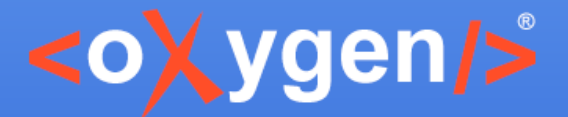

## **Visual Diff Second-Level**

- Simultaneously highlight of text block modifications and word-level differences
- Merge only the modified words

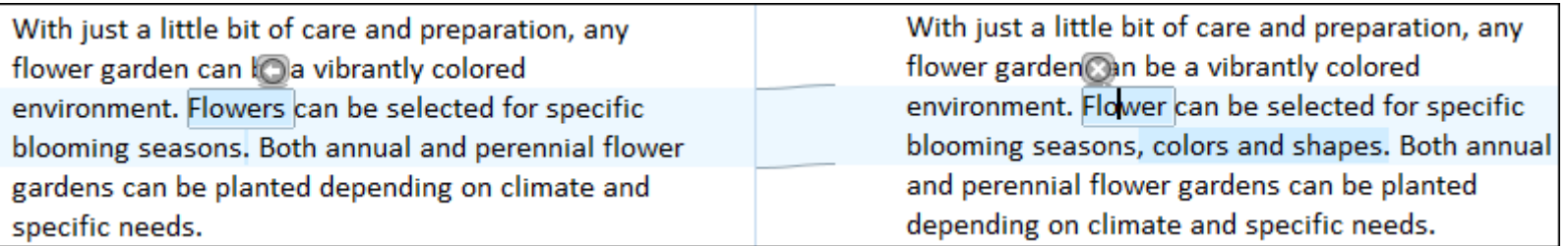

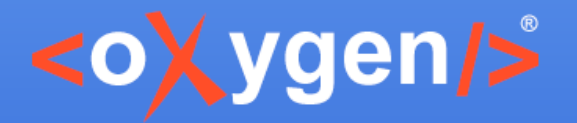

## **Visual Diff Merge**

- Copy all non-conflicting modifications
- Manage each difference
- In-place widget for quicker access
- Navigate through block of differences and word-level differences

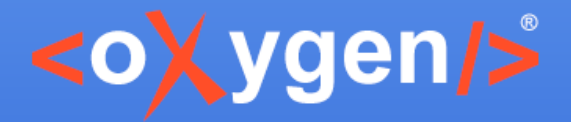

#### Thank you!

#### **Questions?**

 $\langle$ oXygen $\rangle$ > XML Editor http://www.oxygenxml.com octavian\_nadolu@oxygenxml.com @OctavianNadolu